## **DMG48270F043\_01WN**

产品概述:

- 基于 **T5L0** 芯片,运行 **DGUS II** 系统。
- **4.3** 英寸,**480\*272** 分辨率,**262K** 色,**TN TFT**显示屏。
- 无触摸版本,产品厚度仅 **3mm**。
- **COF** 结构,智能屏的整个核心电路整合在液晶模组 **FPC** 上,适合结构要求轻、薄,成本要求苛刻,生产简单的 应用。
- 排线共 **50** 个 **pin** 脚,引出用户 **CPU** 核的 **IO**、**UART**、**CAN**、**AD**、**PWM** 等接口,二次开发十分方便。

#### **Features:**

- **Based on T5L0, running DGUS II system.**
- **4.3 inch, 480\*272 pixels resolution, 262K colors, TN TFTdisplay.**
- **Smart screen without TP, product thickness of only 3mm.**
- COF structure. The entire core circuit of the smart screen is fixed on the FPC of LCM, featured by light **and thin structure, low cost and easy production.**
- **50 pins, including IO, UART, CAN, AD andPWM from user CPU core for easy secondary development.**

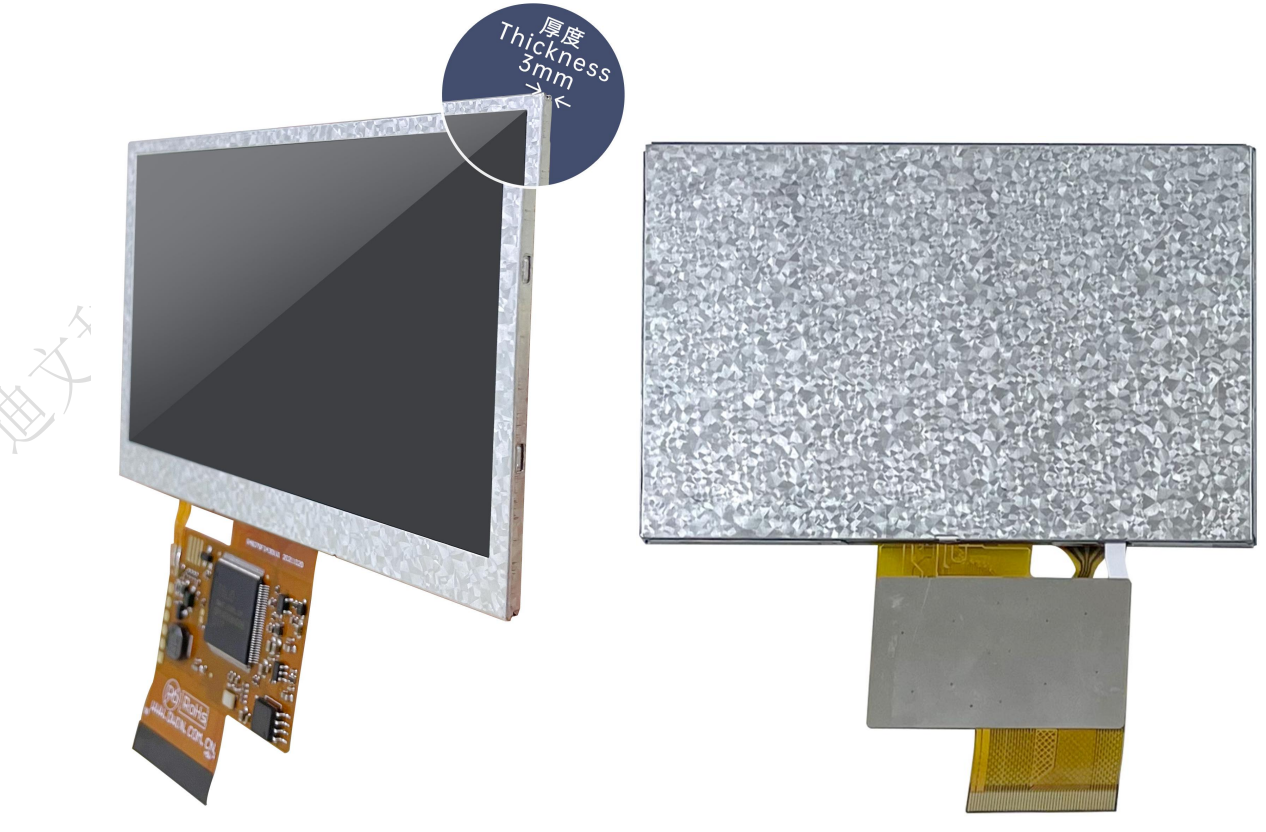

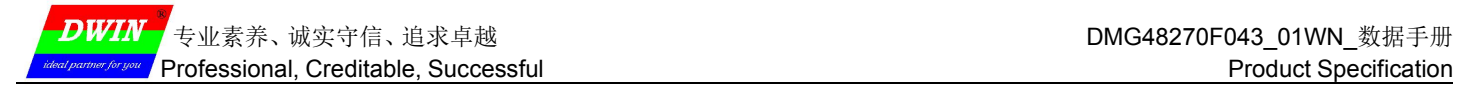

## **1** 外部接口 **External Interface**

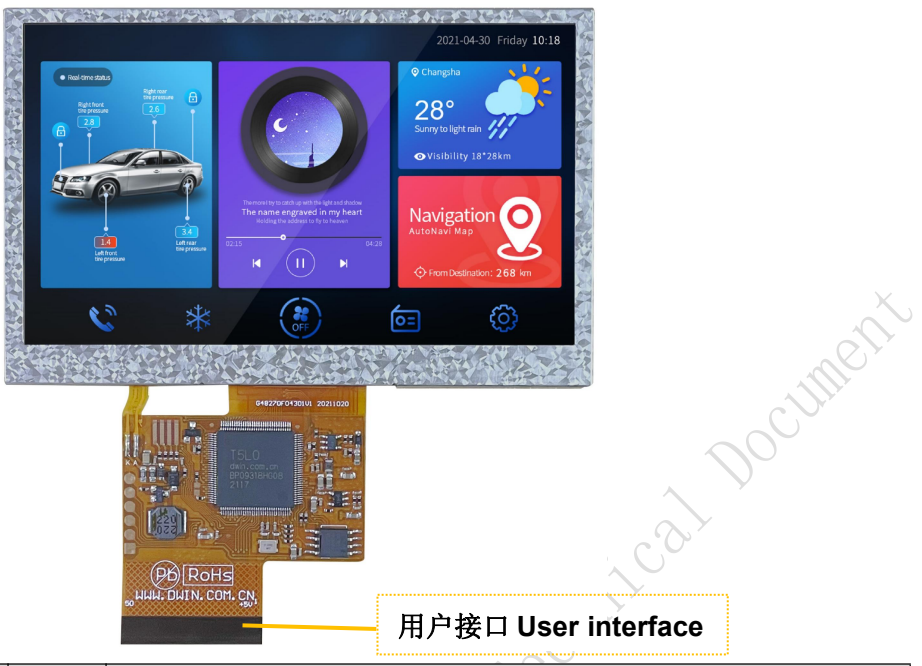

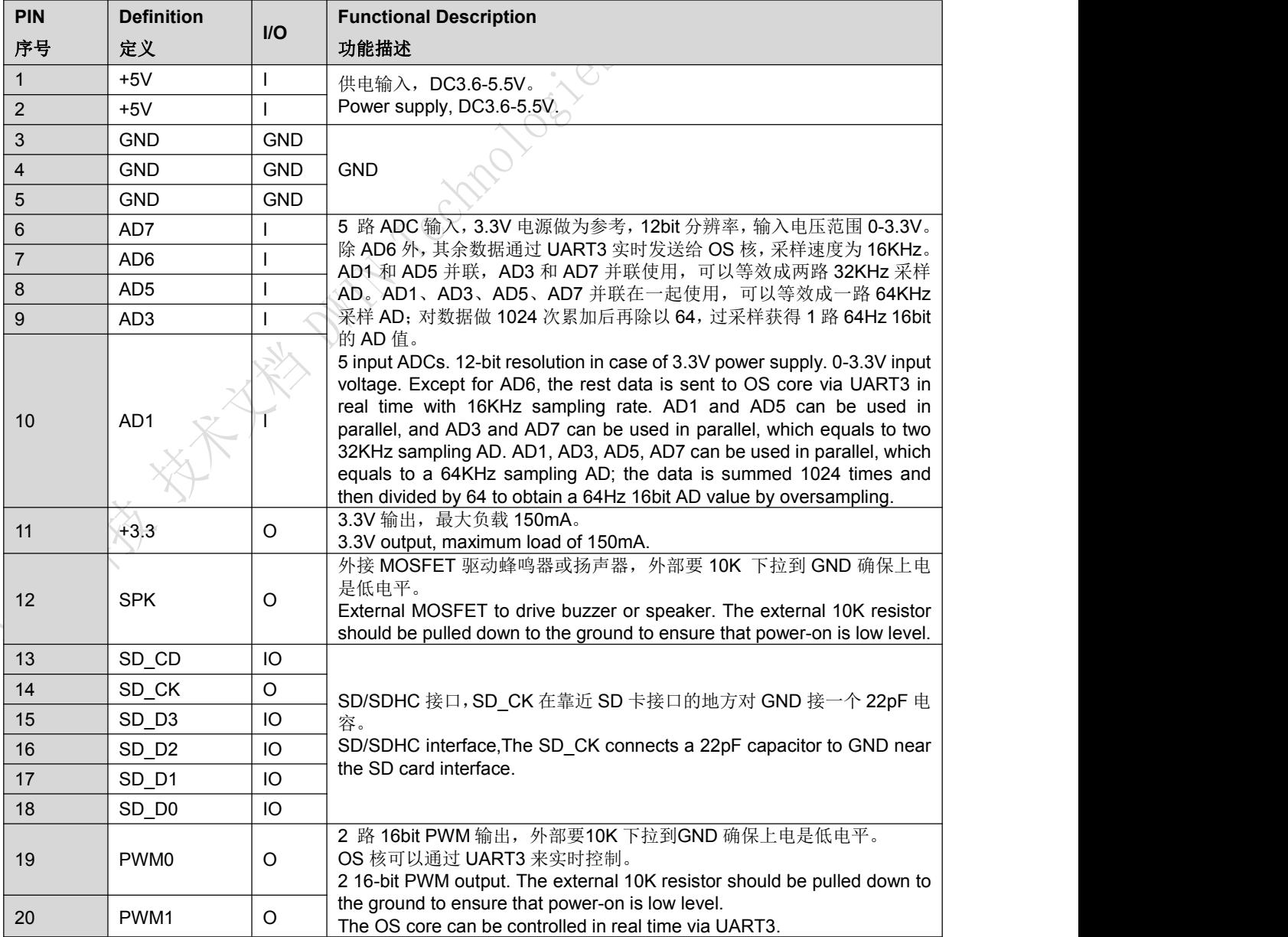

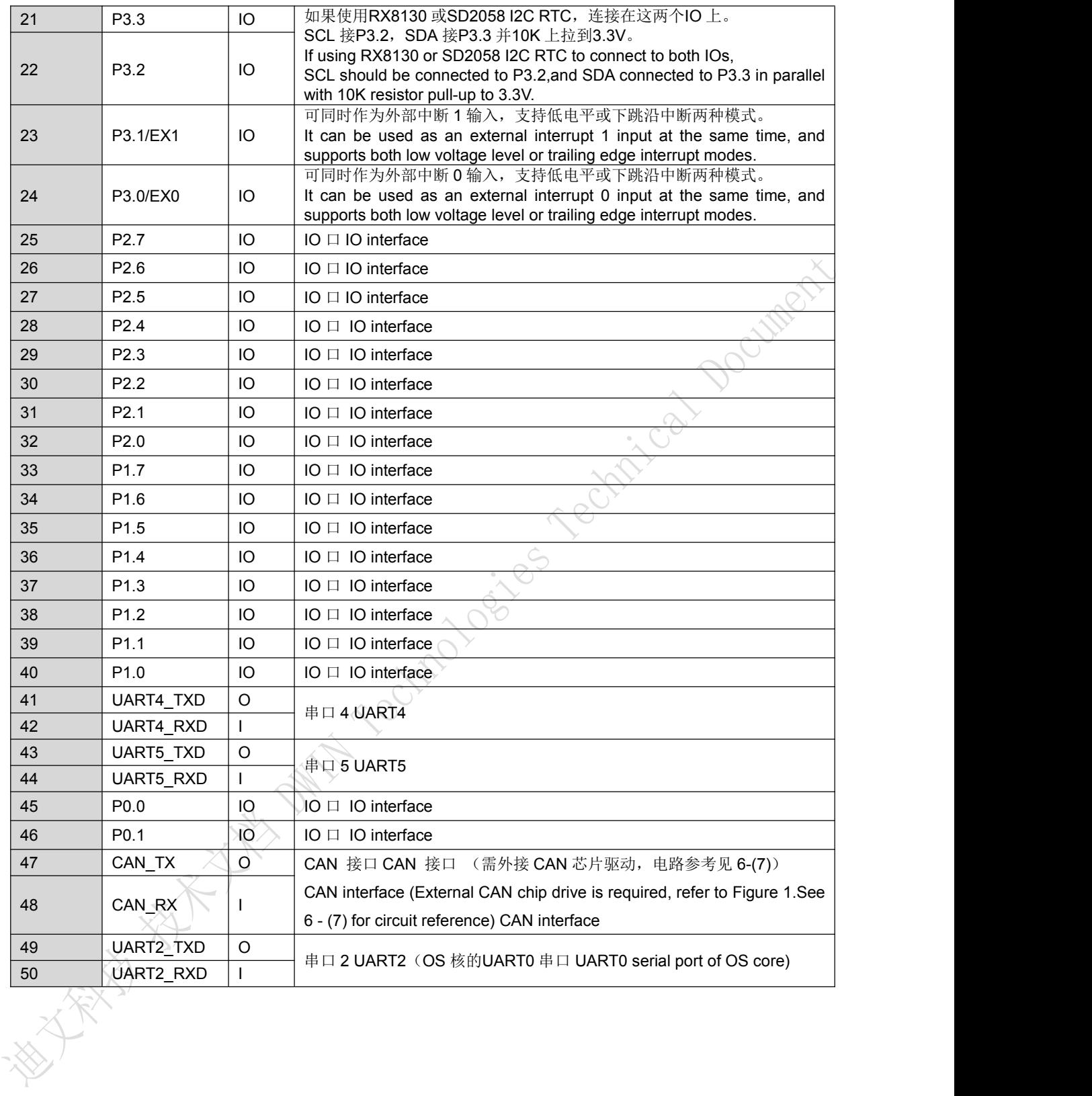

## **2** 规格参数 **Specification Parameters**

#### **2.1** 产品参数 **Product Parameters**

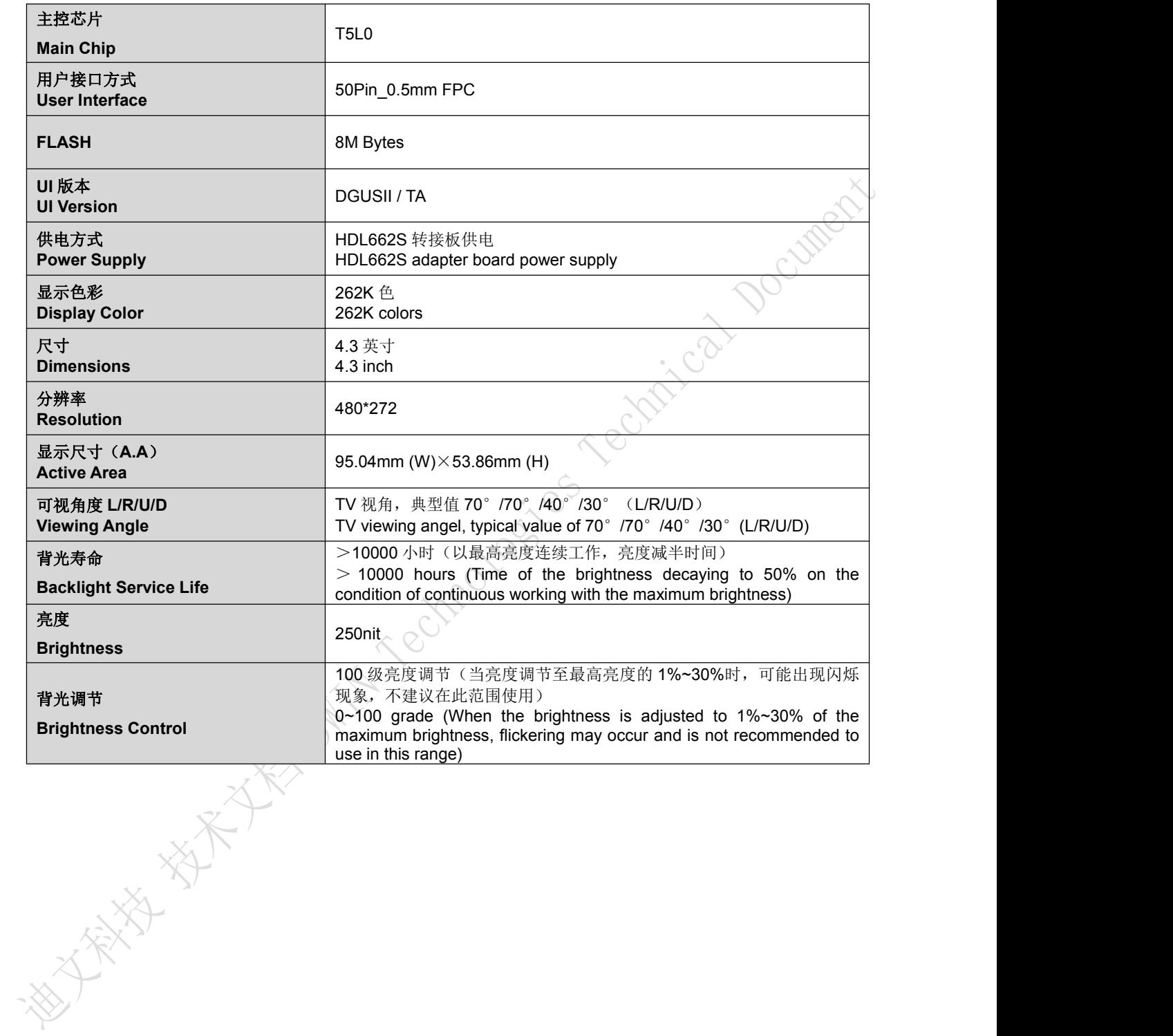

## **2.2** 串口参数 **Interface Parameters**

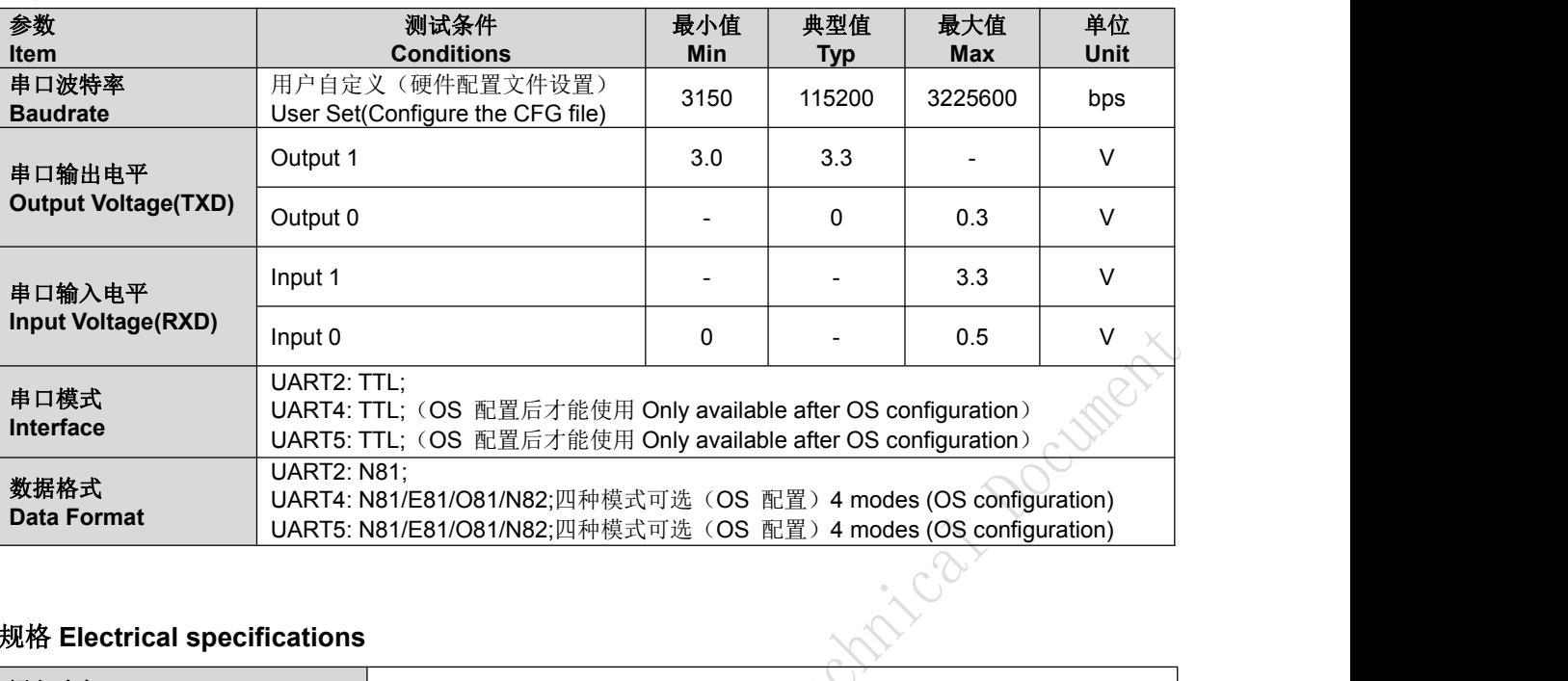

## **2.3** 电气规格 **Electrical specifications**

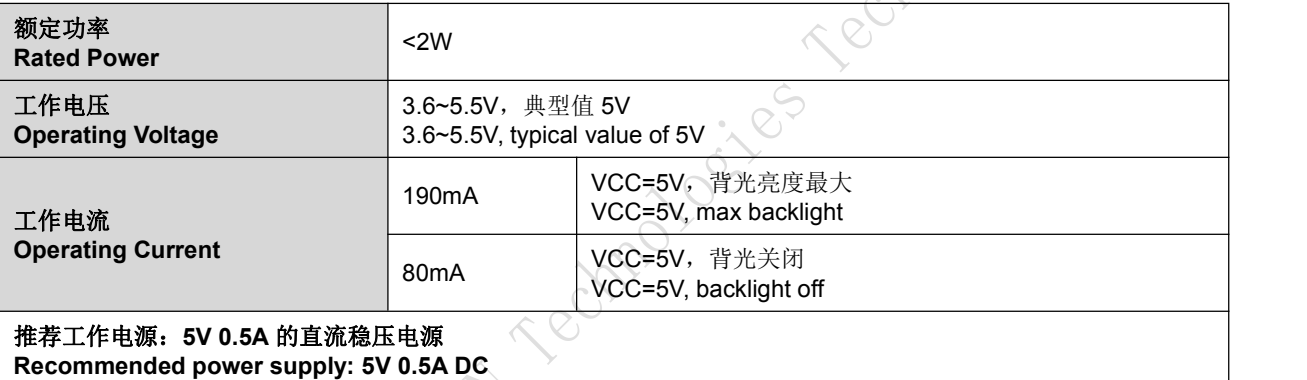

## **2.4** 工作环境 **Operating Environment**

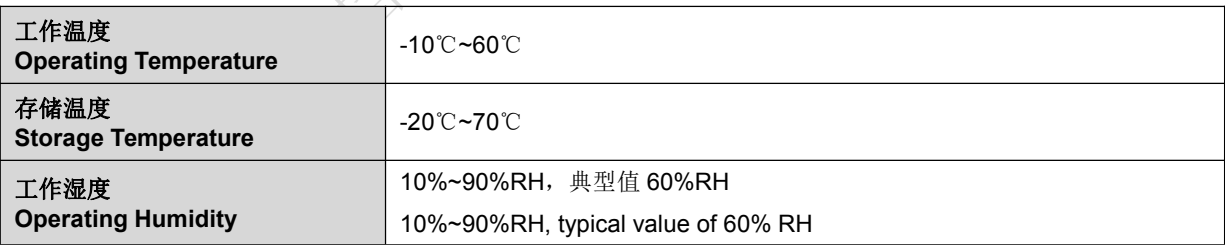

## **3** 可靠性测试 **Reliability Test**

智能屏产品在量产前都经过系列流程化可靠性检测,高低温、ESD、脉冲和浪涌、防水等测试,确保产品质量。

The smart screen products undergo a series of procedural reliability tests, including high and low temperature,

ESD, pulse and surge, and waterproof tests before mass production to ensure product quality.

#### **3.1** 静电放电 **ESD** 测试 **ESD Test**

试验环境温度:25℃

#### Test temperature: 25°C

试验过程:将产品平置于测试台上,针对串口屏铁框周边和显示区域依次进行接触和空气放电,如下图 4.1 所示, 实验过程观察屏幕是否出现死机、复位重启、黑屏、白屏、花屏、通信异常等工作异常现象。性能符合判据 GB/T 17626.2 B 级及以上。

Test process: the product was placed on the test bench to perform contact and air discharge in turn of the serial screen iron frame and display area as shown in Fig.4.1 below. During the experimental process, it was observed whether the screen is dead, black, white, splash, or reboot. According to the experiment results, the performance is in line with the criteria GB/T 17626.2 B level and above.

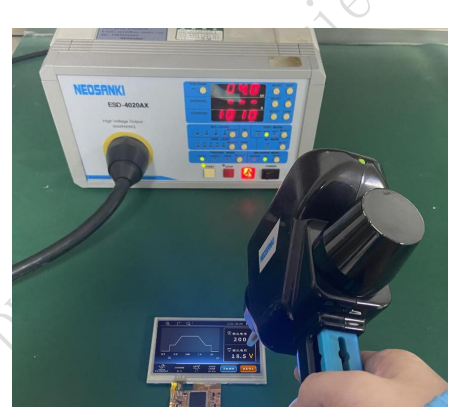

4.1 静电放电测试图

## Electrostatic discharge test

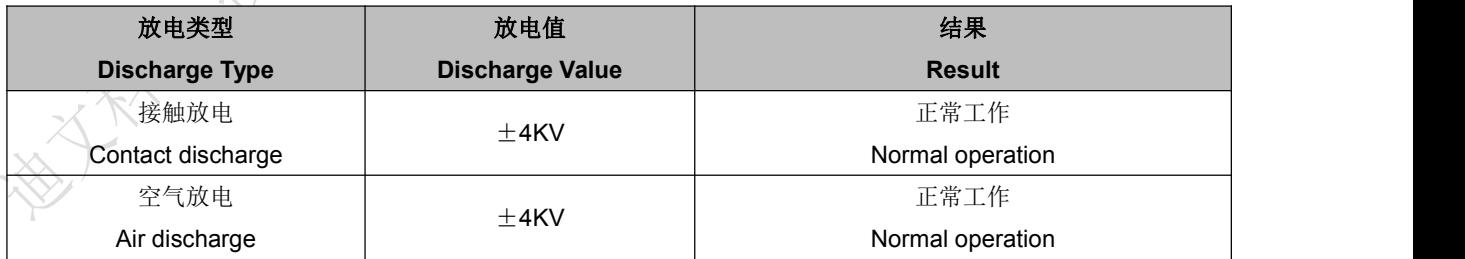

#### **3.2** 高低温储存测试 **High and Low Temperature Test**

试验环境温度:-20~70℃

#### Test temperature:-20~70℃

试验过程:将产品斜置放在高低温测试箱内,测试时间 12H,进行 20 次开机、关机循环,自然恢复至常温后上电 检查外观及功能,电容屏无偏移、跳点、乱跳和失效等问题。

Test process: the product will be placed obliquely in the high and low temperature test chamber for 12h for 20 on and off cycles. Then it will be check at room temperature after power on for the appearance and function, CTP offset situation, jumping point, page random switching and failure.

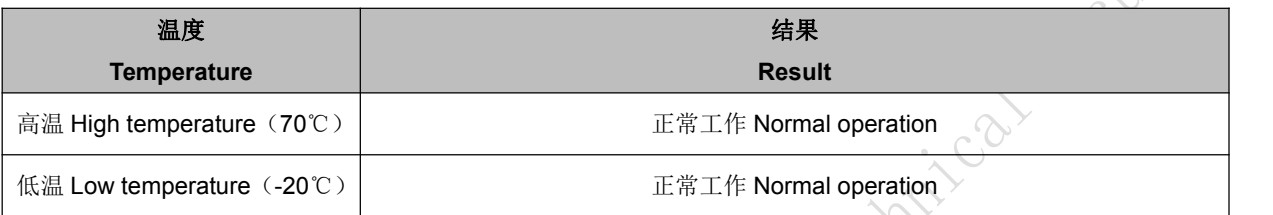

## **4** 调试示例 **Debug**

建议首次使用迪文智能屏的用户购买测试套件。详细信息可联系客服人员。

It is recommended for new users of DWIN smart LCMs to purchase official accessories. For more details, please

#### refer to customer service center.

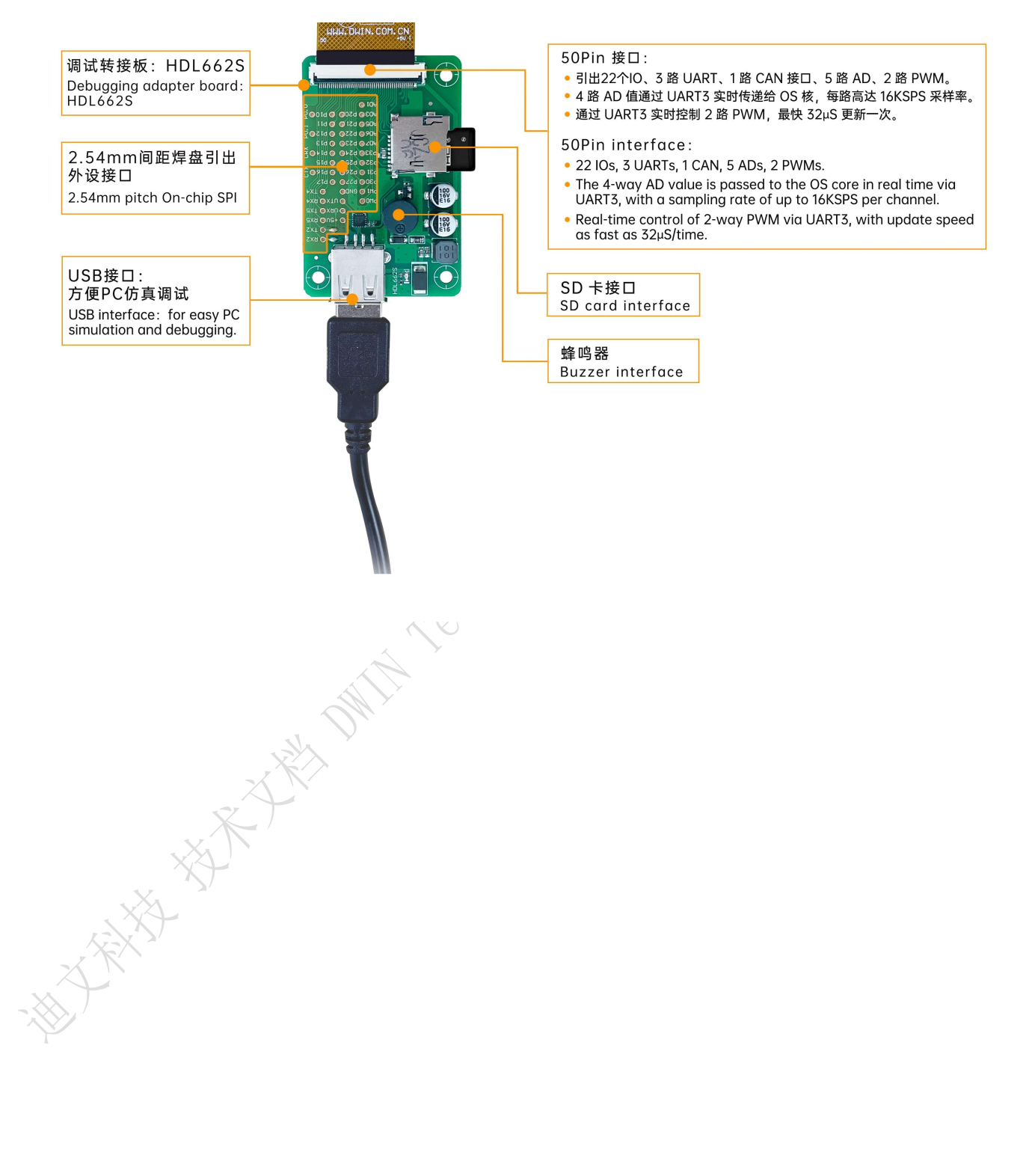

调试步骤:打开串口助手—自定义功能指令—设置指令—发送。

Operation steps: open serial assistant - custom function command - set command - send.

功能示例 For example:

- (1) 调试切页 Page switching
	- Tx:5AA5 07 82 0084 5A01 0008
- (2)待机设置 Standby backlight setting

Tx:5AA5 07 82 0082 64 32 03E8

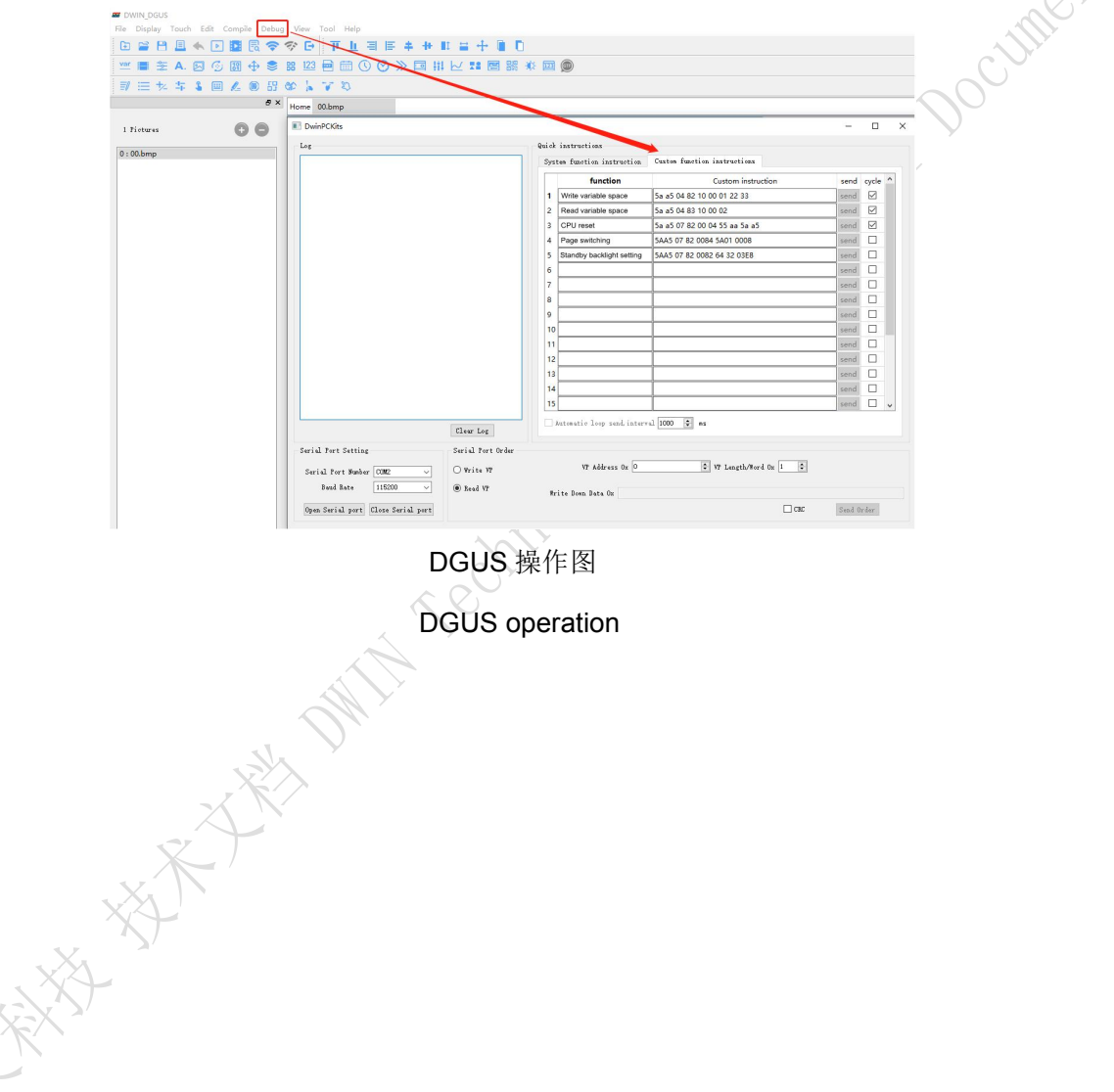

## **5 T5L0** 主控芯片 **T5L0 ASIC**

T5L0 ASIC 是迪文科技针对小尺寸液晶应用显示而设计的低功耗、低成本、GUI 和应用高度整合的单芯片双核 ASIC,2020 年正式量产。

T5L0 ASIC is a low-power, cost-effective, GUI and application highly integrated single-chip dual-core ASIC designed by DWIN Technology for small-size LCD and mass produced in 2020.

(1)采用应用最广泛、成熟和稳定的 8051 核,1T(单指令周期)高速工作,最高主频 250MHz。

Mature and stable 8051 core which is the most widely used with the maximum operating frequency of T5L is up to 250MHz, 1T(single instruction cycle)high speed operation.

(2) 单独 CPU 核(GUI CPU)运行 DGUS II 系统:

Separate GUI CPU core running DGUS II System:

- 内置高速显存, 2.4GB/S 带宽, 18bit 彩色显示分辨率支持到 1024\*768 (TA 模式), 854\*480 (DGUS 模式)。 High-speed display memory, 2.4GB/S bandwidth. 18-bit color display resolution support up to 1024\*768 (TA mode), 854\*480 (DGUS mode).
- 2D 硬件加速,动画和图标为主的 UI 极其炫酷、流畅。

2D hardware acceleration and the UI with animation and icons as its main feature is extremely cool and smooth.

JPEG 压缩模式存储图片、图标,大幅度缩小外置存储器到低成本的 16Mbytes SPI Flash。

Images and icons stored in JPEG format. Adopt Low-cost 16Mbytes SPI Flash.

高品质语音压缩存储和播放。

High quality ratio and sound restoration and playback.

- 128Kbytes 变量存储器空间,存储器接口和 OS CPU 核交换数据, 应用简单。 128Kbytes variable storage space for exchanging data with OS CPU Core and memory.
- 2 路 10bit 800KHz DC/DC 控制器, 简化 LED 背光、模拟电源设计并节约成本和空间。 2 10-bit 800KHz DC/DC controllers simplify LED backlight, analog power design and save cost and space.
- 支持 PC 端组态开发和仿真,支持后台远程升级。

Support DGUS development and simulation on PC. Support backend remote upgrade.

(3) 单独 CPU 核 (OS CPU) 运行用户 8051 代码或迪文 DWIN OS 系统, 应用中省掉用户 CPU:

Separate CPU (OS CPU) core runs user 8051 code or DWIN OS system and user CPU is omitted in practical application:

- 标准 8051 架构和指令集, 64Kbytes 代码空间, 32Kbytes 片内 RAM。 Standard 8051 core and instruction set, 64Kbytes code space, 32Kbytes on-chip RAM.
- 64bit 整数型数学运算单元(MDU),包括 64bit MAC 和 64bit 除法器。

www.dwin.com.cn 10 400 018 9008 64-bit integer mathematical operation unit (MDU), including 64-bit MAC and 64-bit divider.

内置软件 WDT, 3 个 16bit Timers, 12 路中断信号支持最高四级中断嵌套。

Built-in software WDT, 3 16-bit Timers, 12 interrupt signals support up to four levels of interrupt nesting.

支持 IAP 在线仿真和调试, 断点数量无限制。

Support IAP online simulation and debugging with unlimited breakpoints.

可以透过 DGUS 系统在线升级代码。

Upgrade code online through DGUS system.

(4) 1Mbytes 片内 Flash, 迪文专利加密技术, 确保代码和数据安全, 杜绝山寨和克隆。

1Mbytes on-chip Flash with DWIN patent encryption technology ensure code and data security.

(5)-40℃~+85℃工作温度范围(可定制-55℃~105℃工作温度范围 IC)

Operating temperature ranges from -40℃ to +85℃(IC operating temperature customizable from -55℃ to  $105^{\circ}$ C).

(6) 功耗低,抗干扰能力强,可以稳定工作在双面 PCB 设计上,轻松通过 EMC/EMI 测试。

Low power consumption and strong anti-interference ability. It can work stably on double-sided PCB and passes EMC/EMI test easily.

## **6 COF** 智能屏二次开发 **COF Screen Secondary Development**

标准的 8051 内核架构, 方便采用 C 语言、汇编语言开发。

Standard 8051 core, easy to develop in C language and assembly language.

#### (**1**)**22** 路 **IO** 口 **22 IOs:**

IO 口做为输出时,需要打开输出控制,输出强度及外设复用上电初始化配置后,IO 的后续使用和标准 8051 一

致。C 语言开发代码示例:

To use output function of IO, you need to open the output control, output strength and peripheral multiplexing power-on initialization configuration. Subsequent use of IO is consistent with the standard 8051 as follows.

```
#include "sys.h" sbit LED1 = P1^0;
sbit KEY1 = P1^1;
//IO 引脚初始化 Pin initialization
void io_init()
\{ \{ \}PORTDRV = 0x01;//驱动电流为 8mA Driving current is 8mA
    P1MDOUT |= 0x01;//将 P1.0 设置为输出,用于驱动 LED1 灯 Set P1.0 as output to drive LED1 light
    P1MDOUT &= 0xFD;//将 P1.1 设置为输入,用于读取引脚的电平变化 Set P1.1 as input to read the voltage level change of the pin
}
void main(void)
\{ \{ \}u16 cnt_1ms;
    u16 key1_sta;//存储 KEY1 引脚的电平状态 Store the voltage level state of the KEY1 pin
    sys init();//系统初始化 System initialization
    io_init();//IO 引脚初始化 Pin initialization
    cnt 1ms = 0;
    key1 sta = KEY1;
    while(1)
    \{ \{ \}cnt_1ms++;
        sys_delay_ms(1);//延时子函数,LED1 每隔 500ms 闪烁一次。 Delay sub-function, LED1 blinks every 500ms.
        if(cnt_1ms==500)
         \{ \{ \}LED1 = ILED1;cnt 1ms = 0;
         }
        //KEY1 引脚的电平发生了变化,则更新到界面上 If the voltage level of the pin has changed, it will be updated in the interface
        if(key1_sta!=KEY1)
         \{ \{ \}key1_sta = KEY1;
             sys_write_vp(0x1000,(u8*)&key1_sta,1);
```
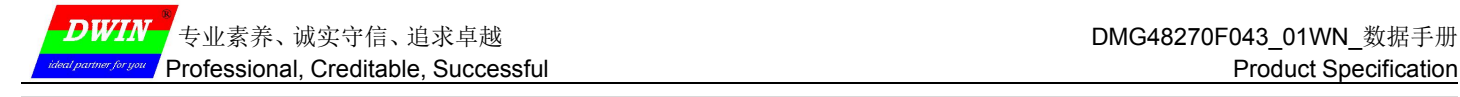

#### (**2**)**3** 路 **UARTS 3 UARTs:**

}

}

}

```
高速串口, 最高支持 3225600bps, 参考代码示例:
```
High-speed serial port, supporting up to 3225600bps,as follows.

```
#include "sys.h" #include "uart2.h" void main(void)
\{ \{ \}u16 len;
    sys_init();//系统初始化 System initialization
    uart2 init(115200);//初始化串口 2 Initialize serial port 2
    while(1)
    \{ \{ \}if(uart2_rx_sta&UART2_PACKET_OK)//接受到了串口数据包 Received serial packet
        \{ \{ \}len = uart2_rx_sta&UART2_PACKET_LEN;//得到串口数据包的长度,不包含"\r\n"或者'\n'结束符的长度 Get the length of
the serial packet without "\r\n" or '\n' terminator
            uart2 buf[len++] = 0;//在末尾添加 2 个空字符 Add 2 empty strings at the end
            uart2 buf[len++] = 0;
            printf("T5L_C51:%s\r\n",uart2_buf);//把接受到的数据包加上"T5L_C51:"前缀后返还给发送者 Return the received packet
to the sender with the prefix "T5L_C51:" sys_write_vp(0x2000,uart2_buf,len/2+1);//同时把数据包显示到界面上 At the same time display the packet to the
interface
            uart2 rx sta = 0;//清 0 代表处理掉了此串口包 Reset means that this serial packet is disposed of
        }
    }
}
 (3)1 路 CAN 1 CAN:
    只需对 CAN 接口的特殊功能寄存器配置即可。参考代码示例:
    Only the special function registers of the CAN need to be configured as follows. void CanInit()
```

```
\{ \{ \}P0MDOUT = 0x04; //P0.2(CAN_TX)配置为输出 P0.2(CAN_TX) is configured as output
   P0 = 0xFF; \frac{1}{\hat{m}}出高电平 Output high voltage level
   ADR_H = 0xFF; //配置 DGUS 变量存储器地址 Configuring DGUS variable memory addresses
   ADR_M = 0x00;
   ADRL = 0x60;
   ADR_INC = 1; //配置地址增量 Configure address increments
   RAMMODE = 0x8F; //写模式 Write mode
```
专业素养、诚实守信、追求卓越 DMG48270F043\_01WN\_数据手册

while(!APP\_ACK); //等待确认, Waiting for confirmation, APP\_ACK 硬件对 8051 占用变量存储器请求的应答, 1=OK, 0=BUSY, 需要继续等待。 Among answers of Hardware to 8051 occupied variable memory request, 1=OK and 0=BUSY, which need to continue to wait. DATA3 = 0x1A; //DGUS 变量存储器地址 0xFF:0060 赋值 Variable memory address 0xFF:0060 assignment DATA2 = 0x17;  $DATA = 0x0F;$  $DATA0 = 0;$ APP $EN = 1$ ; while(APP\_EN); //等待数据操作完成, 操作完成后清零 Wait for the data operation to be completed, and reset after the operation is completed DATA3 = 0; //验收寄存器 0xFF:0061 赋值清零 Acceptance register 0xFF:0061 assignmentreset  $DATA2 = 0$ :  $DATA1 = 0$ ;  $DATA0 = 0$ ; APP $EN = 1$ ; while(APP\_EN); <br> Wait for the data operation to be completed, and reset after the operation is completed DATA3 = 0xFF; <br>
2062 M //验收屏蔽寄存器 0xFF:0062 全部置 1, 不对接收进行验收 Acceptance Mask Register 0xFF:0062 all set to 1, and no acceptance of reception  $DATA2 = 0xFF$ ;  $DATA = 0xFF$ :  $DATA0 = 0xFF;$ APP  $EN = 1$ ; while(APP\_EN); <br> Wait for the data operation to be completed, and reset after the operation is completed RAMMODE = 0; <br> //结束对 DGUS 变量存储器的访问 Terminate access to DGUS variable memory CAN CR = 0xA0; //打开 CAN 接口, 并配置 FF0060-FF0062 Open CAN and configure FF0060-FF0062 while(CAN\_CR&0x20); //执行配置 FF0060-FF0062 动作 Execute the configuration of FF0060-FF0062 ECAN = 1;  $1/1$  //  $\frac{1}{4}$  CAN  $\frac{1}{4}$  Open the CAN interrupt EA = 1; //打开总中断 Open the total interrupt }

## (**4**)**5** 路 **A/D**:**12bit**,支持采样到 **16bit**。

## **5 A/Ds: 12-bit, supports sampling to 16-bit**

只需对 A/D 接口的特殊功能寄存器配置即可。参考代码示例:

Only the special function registers of the A/Ds need to be configured as follows.

```
www.dwin.com.cn 2000 18 2008
#include "sys.h" #include "adc.h" void main(void)
\{ \{ \}u16 ad;
  float vol;
  sys_init();//系统初始化 System initialization
  while(1)
```
**DWIN** ,<br>专业素养、诚实守信、追求卓越 DMG48270F043\_01WN\_数据手册 Professional, Creditable, Successful **Professional**, Creditable, Successful **Product Specification** 

 $\{$   $\{$   $\}$ 

}

}

void Pwm\_0()  $\{$   $\{$   $\}$ 

ad = adc\_read\_avg(ADC\_CHANNEL0,10);//1.读取通道 0 的 ad 值 Read the ad value of channel 0 vol = ad\*(3300.0f/4095);//2.计算得到电压,单位 mV Calculate the voltage in mV sys\_write\_vp(0x2000,(u8\*)&ad,1);//更新 ad 值 Update the ad value sys\_write\_vp(0x2001,(u8\*)&vol,2);//更新电压值 Update the voltage value

(**5**)**2** 路 **PWM**:**16bit** 高精度分辨率可调。

#### **2 PWMs: 16-bit high accuracy, adjustable resolution.**

Only need to configure the frequency and duty cycle of PWM as follows.

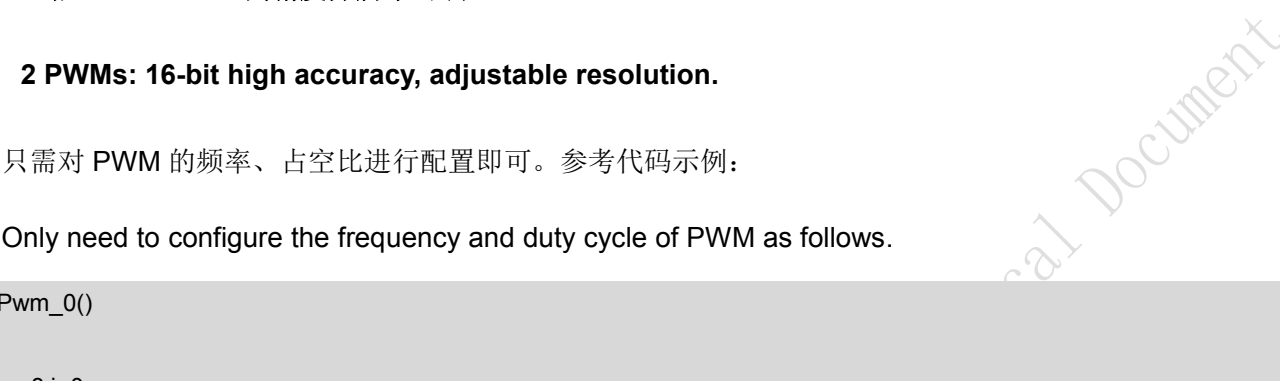

```
u8 i=0;
     u8 temp[6]={0xAA,0x20,0x42,0x56,0x78,0};//配置 pwm_0 占空比 100%
     Write_Dgus(0x87,0x2042);//配置频率 100khz
     Write_Dgus(0x86,0x5A01);//
     for(i=0;i<5;i++) //校验和
        temp[5]+=temp[i];
     for(i=0;i<6;i++)//配置占空比
        OneSendData3(temp[i]);
}
```
#### (**6**)**CAN** 电路设计参考。

**CAN circuit design parameters**

# CAN SN65HVD251

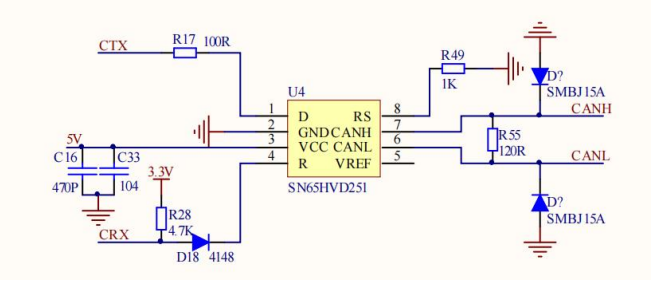

## **7** 包装和物理尺寸 **Packing Capacity & Dimension**

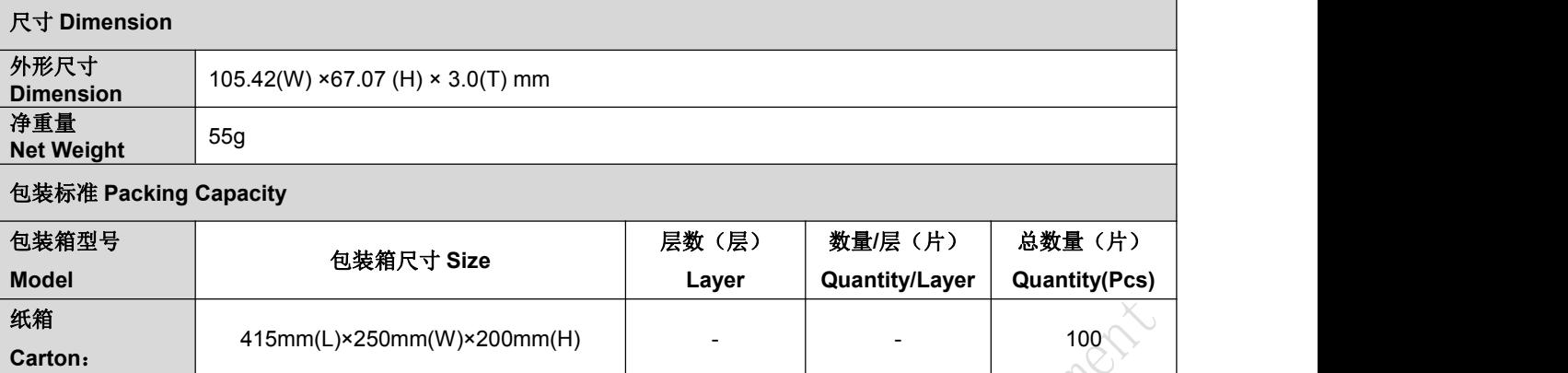

声明:产品设计改善或变更,不单独另行通知。

Disclaimer: The product design is subject to alternation and improvement without prior notice.

1990)<br>1990年 - DMG48270F043\_01WN\_数据手册<br>2009年 - DMG48270F043\_01WN\_数据手册

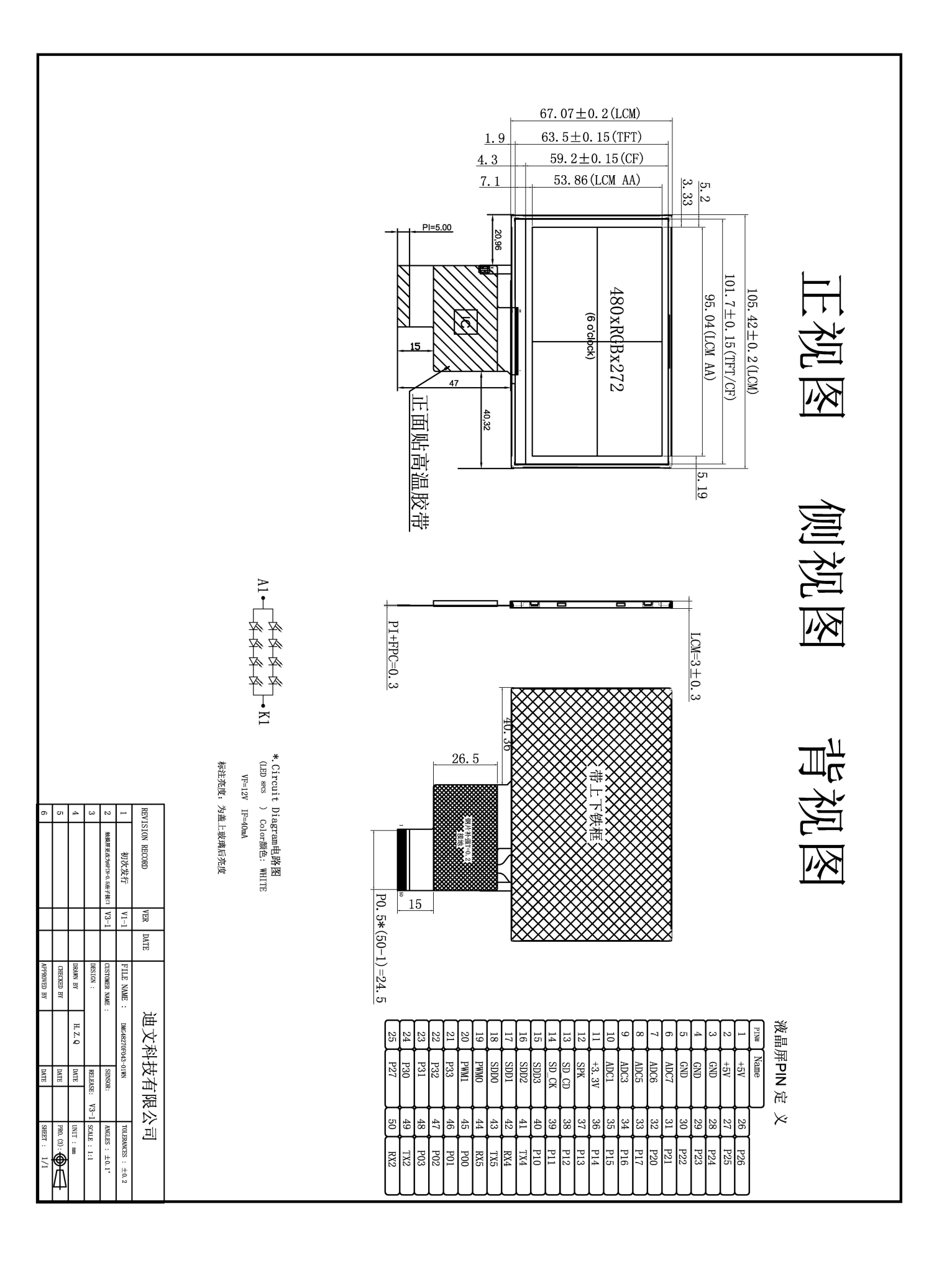

**Jocumen** 

## **8** 资料下载 **Data Download**

通过迪文官网 www.dwin.com.cn, 下载相应的 DGUS 工具及产品规格书, 或进入迪文开发者论坛查看视频教程、 应用工程案例。更多了解,欢迎与我们联系:

You can download the corresponding DGUS tools and product specification, or go to DWIN Developer Forum to view video tutorials and application engineering cases through DWIN official website www.dwin.com.cn. For more information, please contact us at:

客服电话 Customer service Tel: 400 018 9008

客服 QQ Customer service QQ: 400 018 9008

客服邮箱 Customer service email: dwinhmi@dwin.com.cn

迪文开发者论坛 DWIN Developer Forum:http://inforum.dwin.com.cn:20080/forum.php

感谢大家一直以来对迪文的支持,您的支持是我们进步的动力!谢谢大家!

Thank you all for continuous support of DWIN, and your approval is the driving force of our progress!

## **9** 修订记录 **Record of Revision**

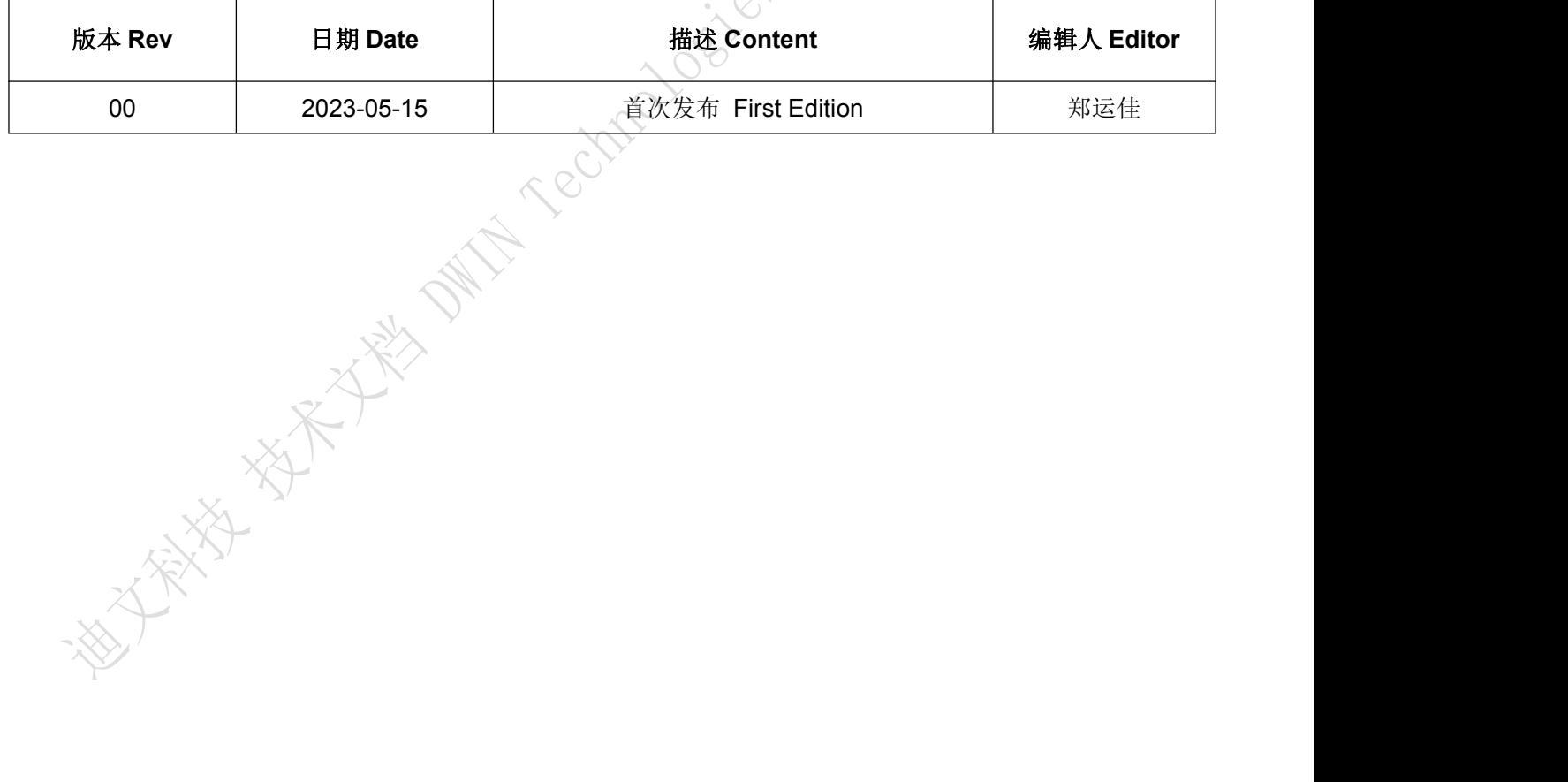